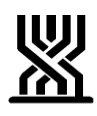

#### <span id="page-0-0"></span>**המוסד לביטוח לאומי מינהל גמלאות**

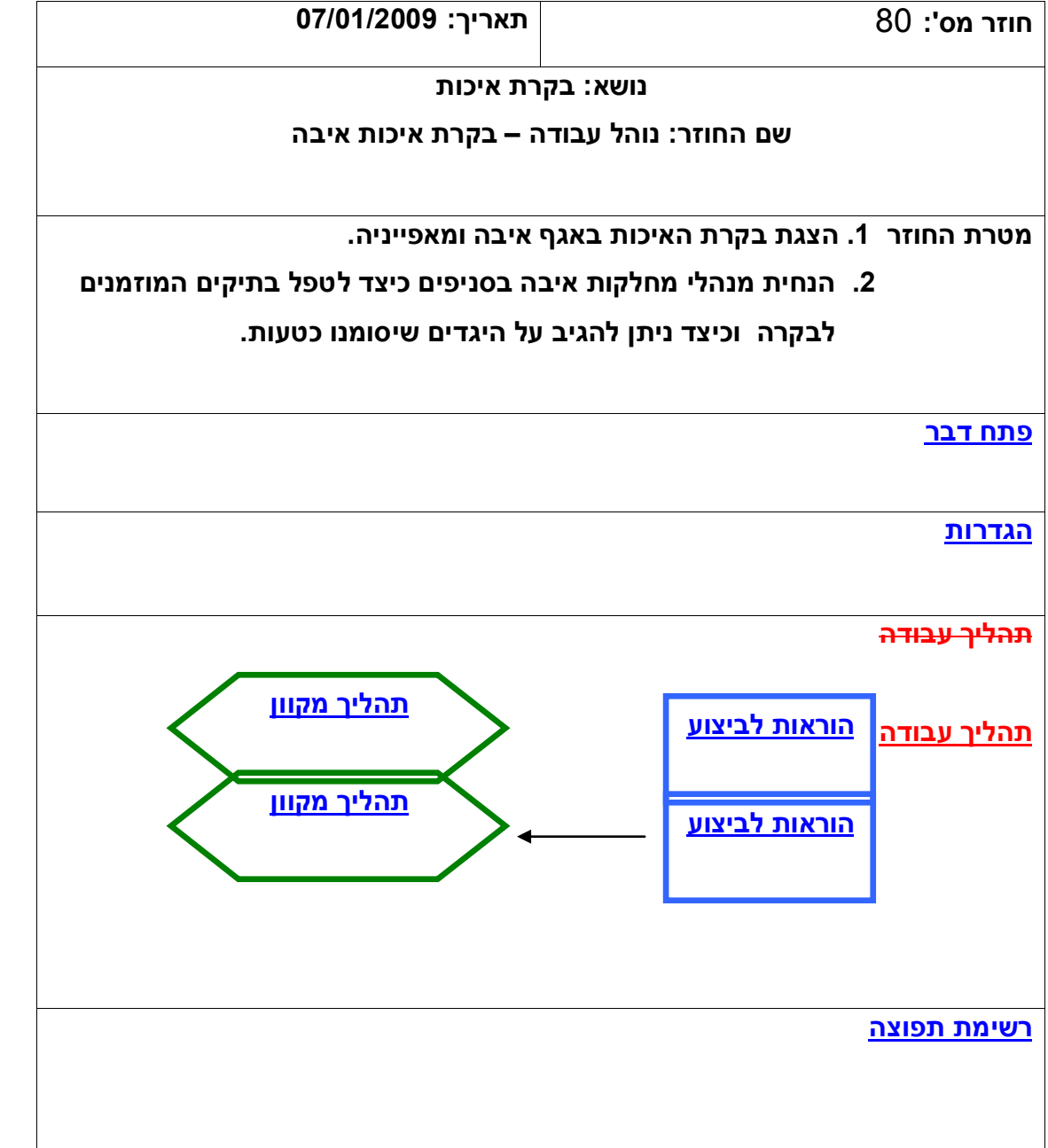

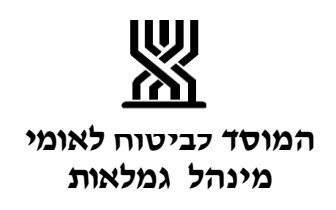

#### <span id="page-1-0"></span>**פתח דבר**

אגף איבה החליט לקדם את נושא בקרת האיכות זאת במטרה לשפר תהליכי עבודה, לזהות תחומים בהם נדרשת העמקת ידע, ולבדוק היכן חסרים נהלים או חוזרים. בקרת איכות תבוצע 3 פעמים בשנה )ינואר-אפריל, מאי-אוגוסט, ספטמבר-דצמבר( בכל בקרה ייבדק נושא מסוים ולא יבדקו כל הפעילויות בתיק. המדגמים יכללו את כל הסניפים אך יתנו ייצוג גם לגודל הסניף. לא תבוצע בקרת איכות לסניף ע"י הרפרנט שלו. הנושאים שיבוקרו הינם: ועדות רפואיות, רשות מאשרת, תגמולים מיוחדים, תט"ר, הוצאות ריפוי וכו'.

**[חזרה](#page-0-0)**

## **הגדרות**

<span id="page-1-1"></span>**בקרת איכות:** בדיקת אופן הטיפול בתיק בהתאם לחוק ולנהלים קיימים. **תיק נפל:** תיק שלא יגיע לאגף ללא סיבה מוצדקת במשך 3 חודשים מיום בקשת התיק הראשונה.

**[חזרה](#page-0-0)**

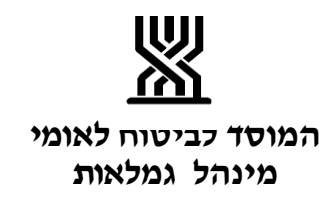

### **הוראות לביצוע**

<span id="page-2-0"></span>**הוראות לביצוע**

- .1 אחת ל4- חודשים יצא מדגם לצורך ביצוע בקרת איכות. "מרכז מידע" אחראי על שליפת הנתונים וביצוע המדגם.
- .2 בכל מדגם ייבדק נושא מסוים ) ועדות רפואיות, החלטת רשות מאשרת, תגמולים מיוחדים, תט"ר, הוצאות ריפוי וכו'(.
- .3 למנהלי מחלקות איבה בסניפים המשתתפים במדגם נשלח באופן אוטומטי דוא"ל (במערכת האווטלוק) ובו <u>רשימת התיקים לביקורת איכות</u>. בתחתית הרשימה מצורפים ספחים עבור כל אחד מהתיקים. על גבי הספחים מצוין לאיזה פקיד תביעות באגף הראשי יש לשלוח את התיק.

 מנהל מחלקת איבה בסניף הוא האחראי לעדכון מצב התיקים במערכת ולמשלוח התיקים לאגף בצירוף הספח.

.4 עדכון [מצב התיק](#page-5-0) יבוצע ע"י כניסה למסך 'מצב התיק'. הכניסה למסך הנה באמצעות לחיצה על מס' ת"ז המבוקש מתוך רשימת התיקים המופיעים במדגם. עם הלחיצה יפתח מסך בו יש לציין תאריך שליחת התיק או לחילופין סיבת אי שליחת התיק.

במידה והתיק לא נישלח לאגף (מסיבה מוצדקת או שלא) תשלח אחת לחודש תזכורת למנהל מחלקת איבה בסניף. תיק שלא יגיע לאחר שתי תזכורות ולא ניתנה סיבה מוצדקת לכך יקודד כתיק נפל. סיבה שאינה מוצדקת – "התיק לא אותר", או שלא הגיעה תגובה כלשהי.

- 5. לאחר עדכון מצב התיק תשלח באופן אוטומטי הודעה בדוא"ל (במערכת האווטלוק) לפקיד המבקר במשרד ראשי.
- .6 הפקיד המבקר במשרד ראשי יבצע ביקורת בתיק לפי קריטריונים שהוגדרו מראש. לאחר ביצוע הבקרה יישלח הפקיד המבקר <u>דו"ח ביקורת</u> למנהל המחלקה בסניף. דו"ח הביקורת יגיע אל מנהל המחלקה באמצעות מערכת האווטלוק. בדו"ח יופיעו היגדים (הערות מוגדרות מראש) הנוגעים לפגמים שנמצאו בטיפול בתיק. כמו כן עשויות להופיע הערות כלליות של הפקיד המבקר בנוגע לטיפול בתיק.

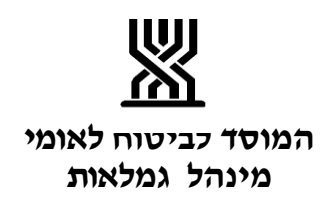

עבור כל היגד ירשמו על ידי פקיד מבקר: הגורם, הסיבה, השלכה, נימוק.

- 7. מנהל המחלקה בסניף רשאי <mark>לערער על ממצאי הביקורת</mark>. על מנת להגיב להיגד המופיע כטעות בדוח הביקורת, יש ללחוץ על הקישור 'תגובה' המופיע בצמוד להיגד. עם הלחיצה יפתח חלון בו ניתן להזין את התגובה להיגד. עם לחיצה על לחצן 'אישור' נשלחת הודעה אוטומטית באמצעות האאוטלוק לפקיד המבקר, והערעור מתעדכן באופן אוטומטי במערכת.
	- .8 הפקיד המבקר בסניף יבחן את הערעור, יחליט האם לקבל את הערעור וינמק את החלטתו. הודעה עם [תגובת הפקיד המבקר](#page-8-1) תישלח למנהל מחלקת איבה בסניף באמצעות האאוטלוק.

**[חזרה](#page-0-0)**

<span id="page-3-0"></span>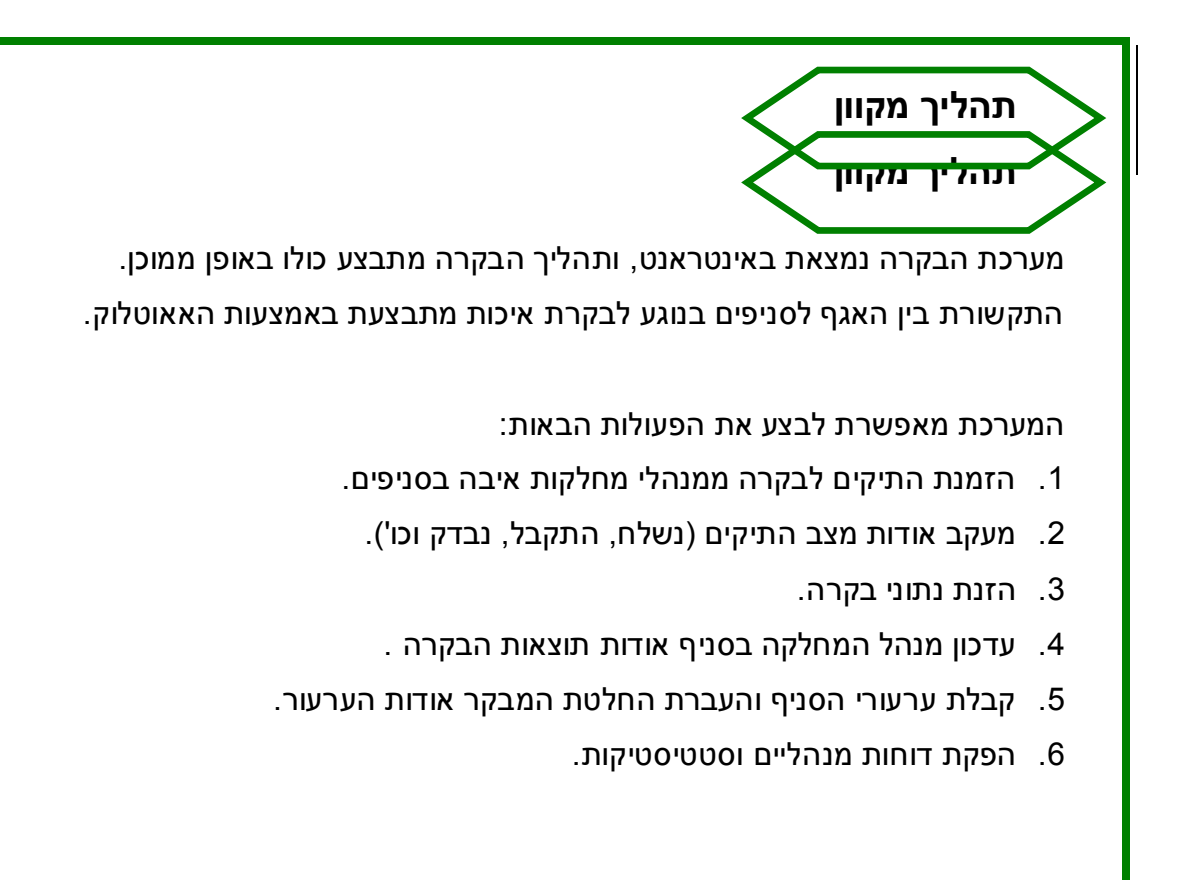

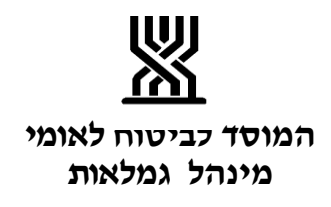

# **שלב א' – רשימת התיקים לביקורת איכות**

<span id="page-4-0"></span>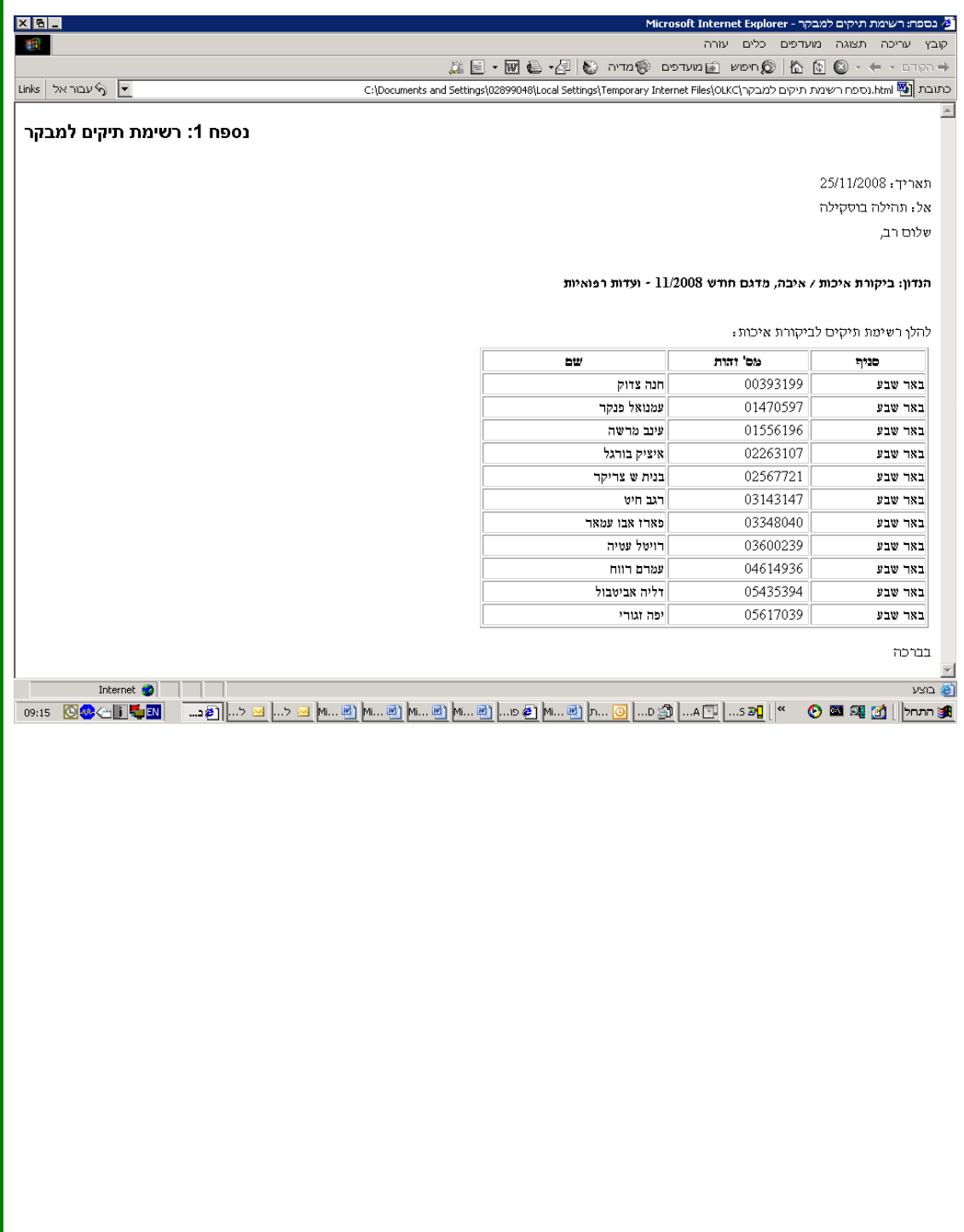

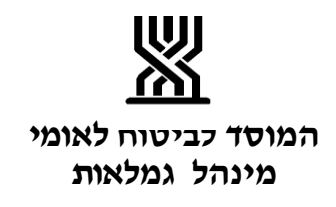

ī

<span id="page-5-0"></span>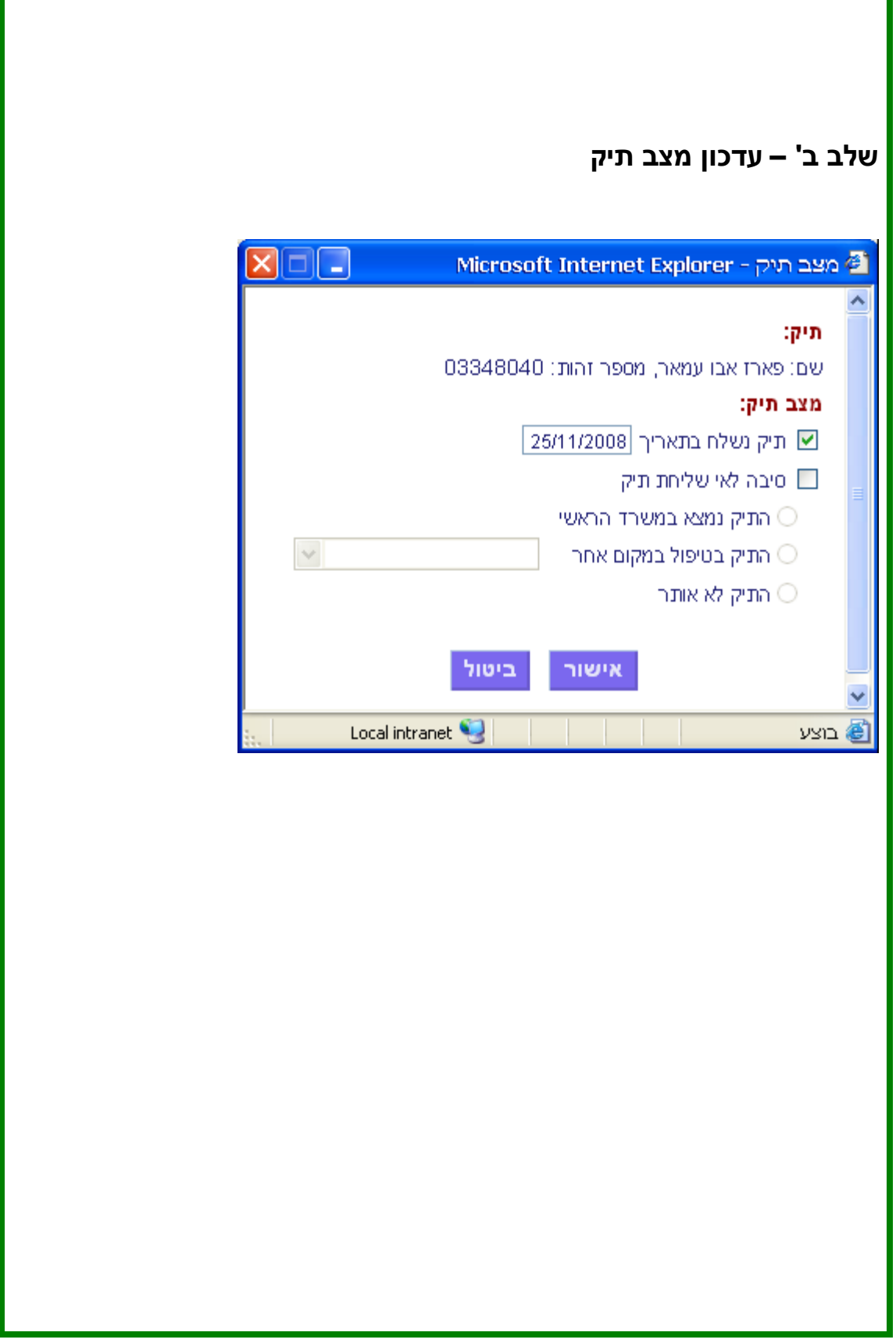

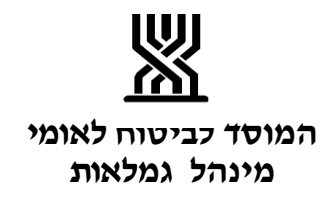

<span id="page-6-0"></span>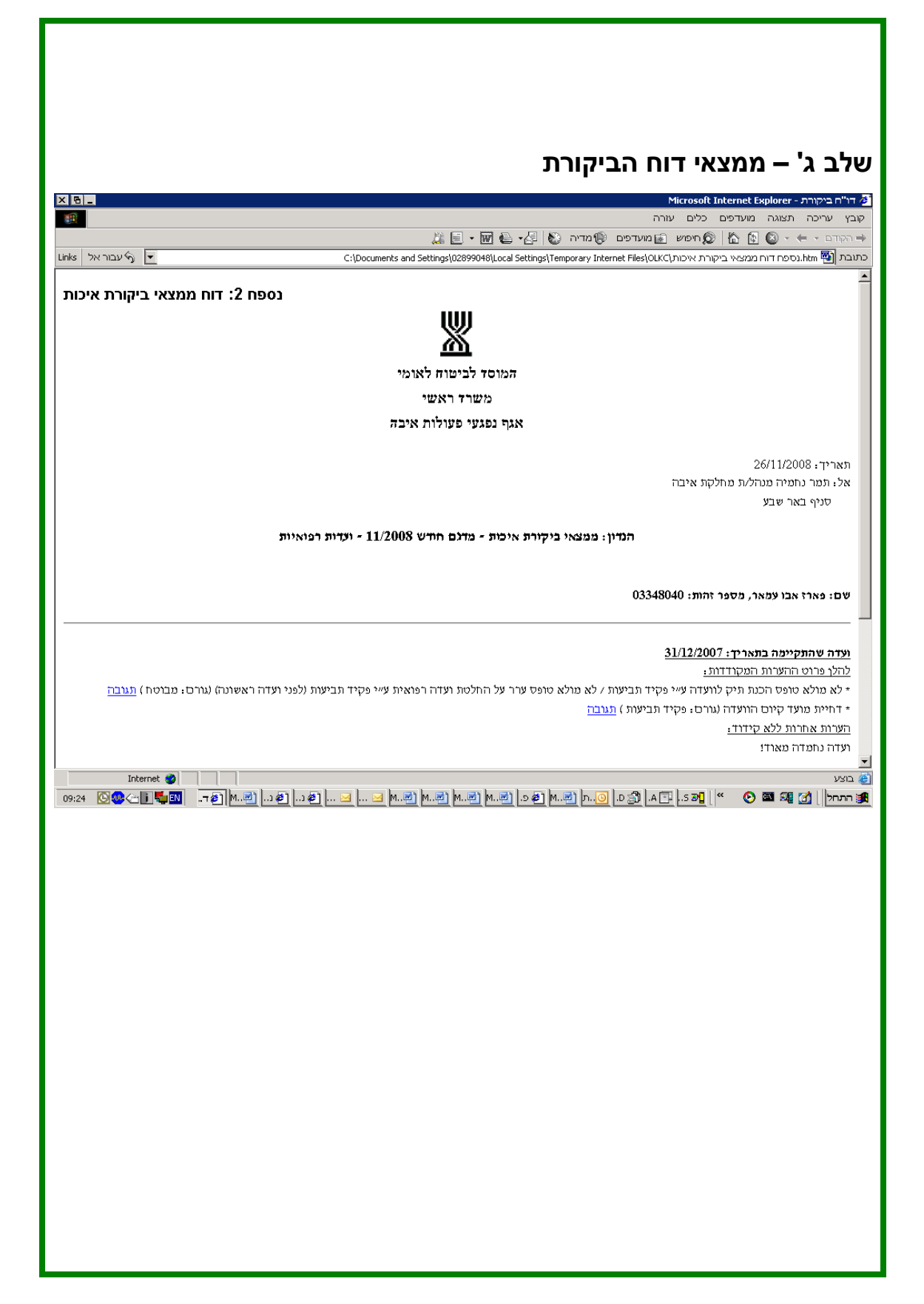

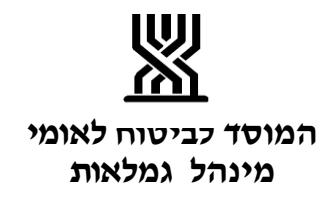

<span id="page-7-0"></span>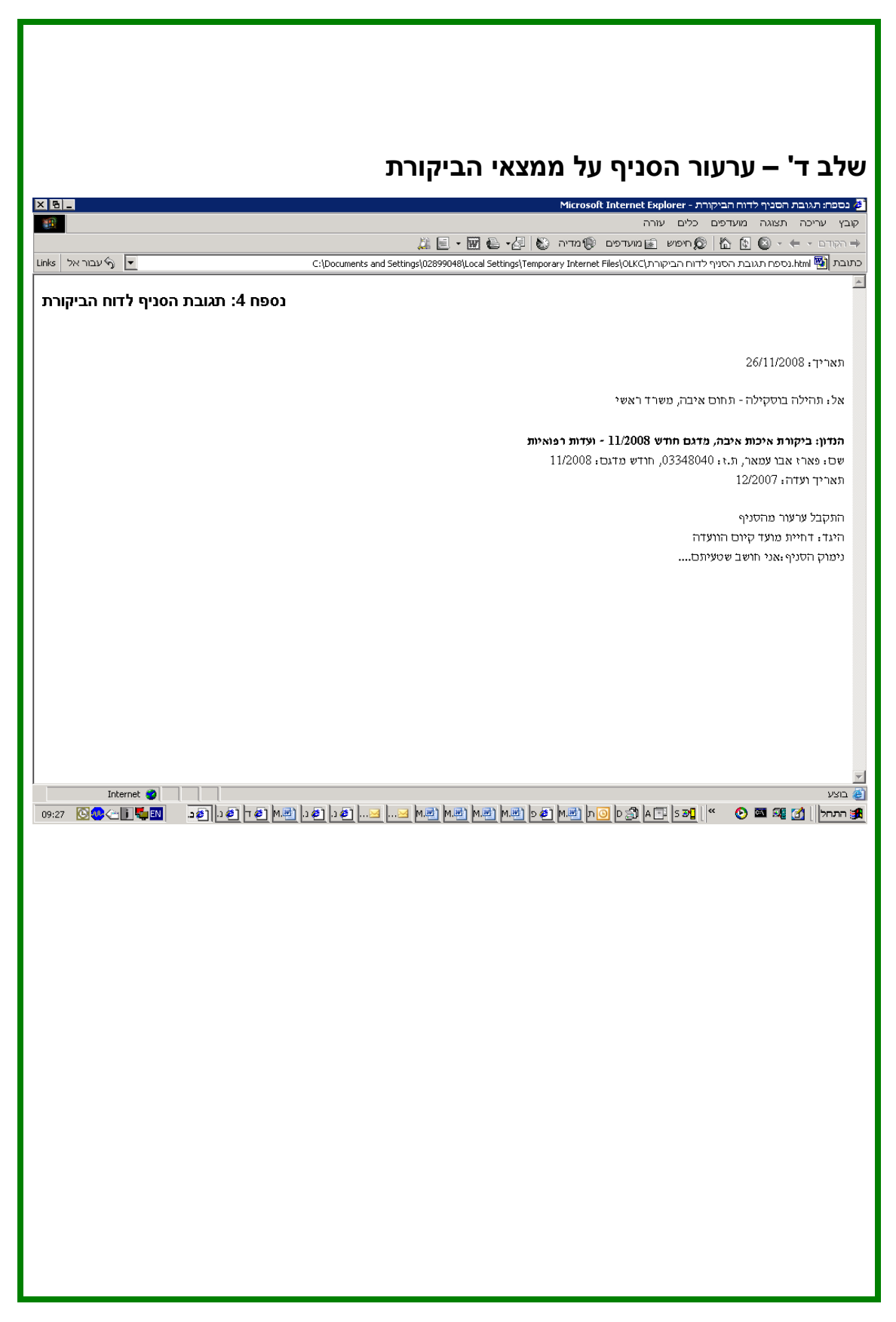

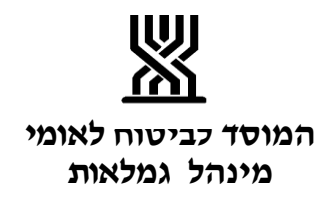

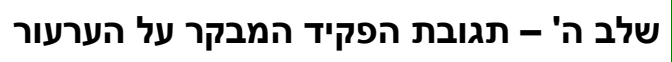

<span id="page-8-1"></span>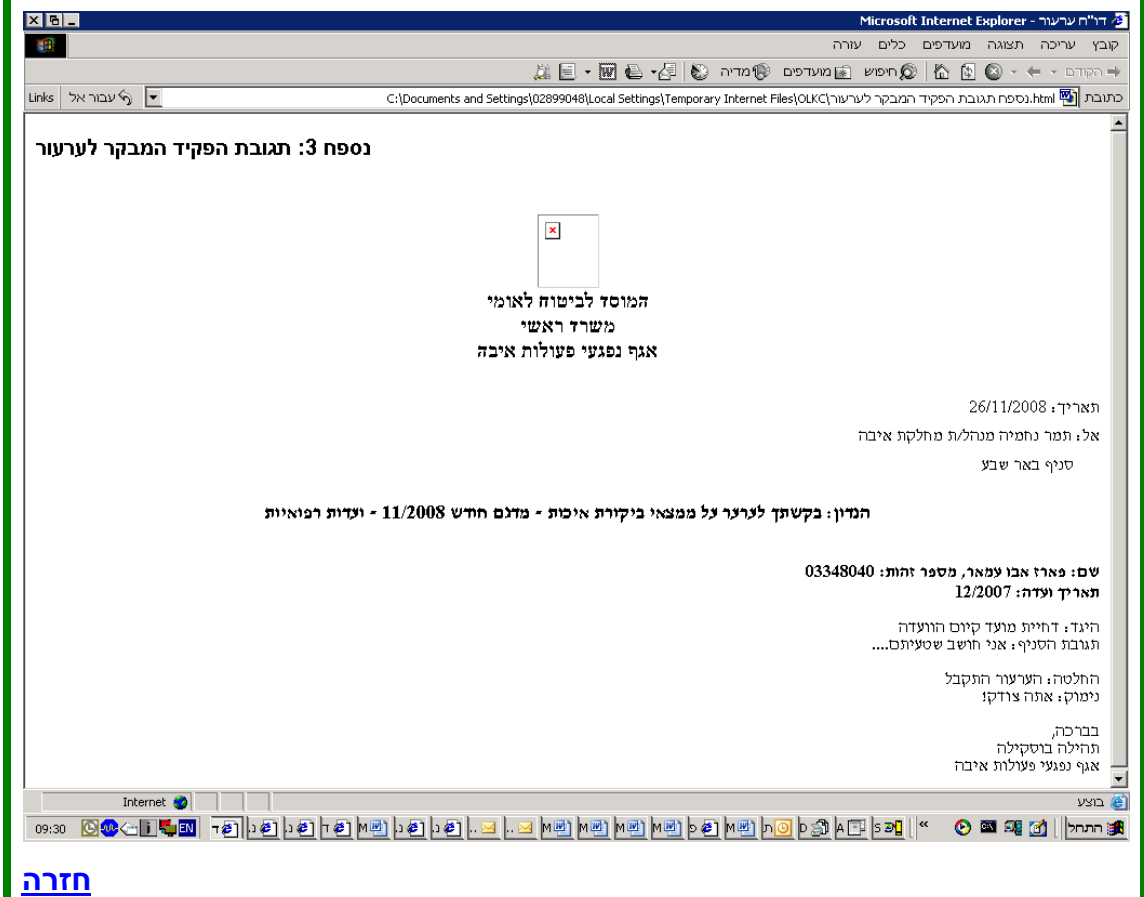

<span id="page-8-0"></span>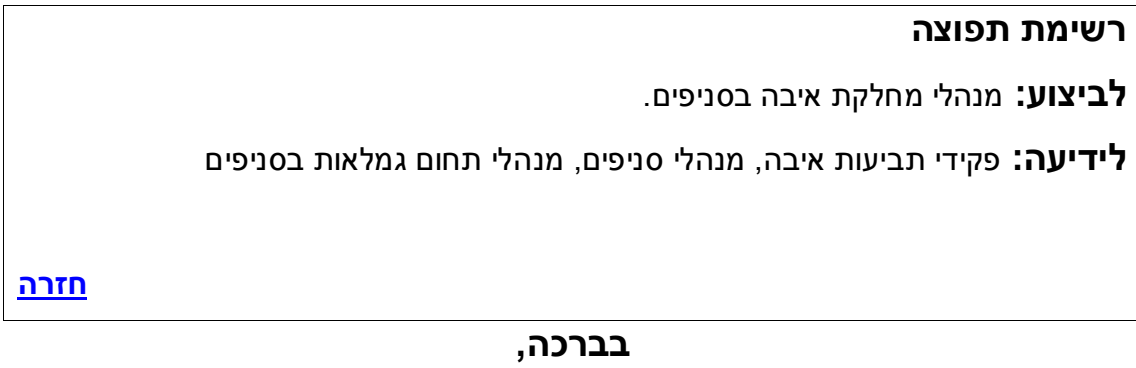

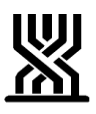

**המוסד לביטוח לאומי מינהל גמלאות**

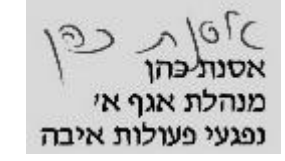